Installationsanleitung für Debian Wheezy

### **Repos updaten**

sed -e 's/ main/ main contrib non-free/g' -i /etc/apt/sources.lst

# **WLAN-Netzwerkkarte installieren und aktivieren**

```
aptitude install firmware-iwlwifi
```
danach das Modul entladen und wieder laden

modprobe -r iwl4965 && modprobe iwl4965

#### **LAN im NetworkManger**

Um das LAN über den NetworkManager zu nutzen, muss folgende Zeile ausgeführt werden

```
sed -e 's/managed=false/managed=true/g' -i
/etc/NetworkManager/NetworkManager.conf
```
Dann noch den Netwerk Manager neu starten und gut ist

```
/etc/init.d/network-manager restart
```
## **Zusätzliche Software**

aptitude install nmap k3b firmware-linux-free lm-sensors

Flash wird seit Wheezy direkt aus dem Repo untertützt

```
aptitude install flashplugin-nonfree
```
# **Bootsplash installieren**

#### **Plymouth installieren**

aptitude install plymouth plymouth-themes-all

### **Grub bearbeiten**

Aktivieren des Splash im Grub (/etc/default/grub)

GRUB\_CMDLINE\_LINUX\_DEFAULT="splash quiet"

Einstellung der Bilschirmgröße beim Starten

GRUB\_GFXMODE=1920x1200

Grub neu streiben lassen

update-grub2

### **Einstellungsmöglichkeiten**

Anzeigen aller Splash-Screens

plymouth-set-default-theme --list

Aktivieren eines Themes

plymouth-set-default-theme THEME

Zum Schluss noch die initramfs neu generieren und fertig

update-initramfs -u

#### **Quelle**

<https://wiki.debian.org/plymouth>

## **NVidia Grafikkarte installieren**

aptitude install nvidia-glx nvidia-settings

From: <https://wiki.da-checka.de/> - **PSwiki**

Permanent link: **[https://wiki.da-checka.de/doku.php/wiki/basteleien/thinkpad\\_t61p?rev=1391894816](https://wiki.da-checka.de/doku.php/wiki/basteleien/thinkpad_t61p?rev=1391894816)**

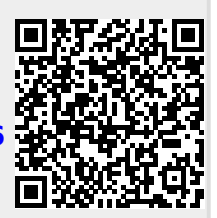

Last update: **2014/02/08 22:26**